## Retrieving lost saved game files

Make sure that the browser window containing the game is closed before you attempt to do this.

Please note that you attempt to move these files at your own risk and that Nitrome accept no responsibility for changes that you make to your own computer files.

- 1. The game save files are saved on your computer as .sol files in one of the following locations depanding on which operating system you have (you may need to enable your computer to show hidden files in order to see them):
	- *Windows XP:*
		- o *C:\Documents and Settings\<user>\Application Data\Macromedia\Flash Player\#SharedObjects\<random code>\<domain>\<path>\<object name>.sol*
	- *Windows Vista*
		- o *C:/Users/username/<user>/AppData/Roaming/Macromedia/Flash Player/#SharedObjects/<domain>/<path>/<flash filename>.swf/<object name>.sol*
	- *Mac OS X:*
		- o *~/Library/Preferences/Macromedia/Flash Player/#SharedObjects/<random code>/<domain>/<path from webserver>/<object name>.sol*
	- *Linux/Unix:*
		- o */home/<User>/.macromedia/Flash\_Player/#SharedObjects/<domain>/<path>/<fla sh filename>.swf/<object name>.sol*
- 2. The <domain> part of the file path will be one of the following depending on which game you are looking for:

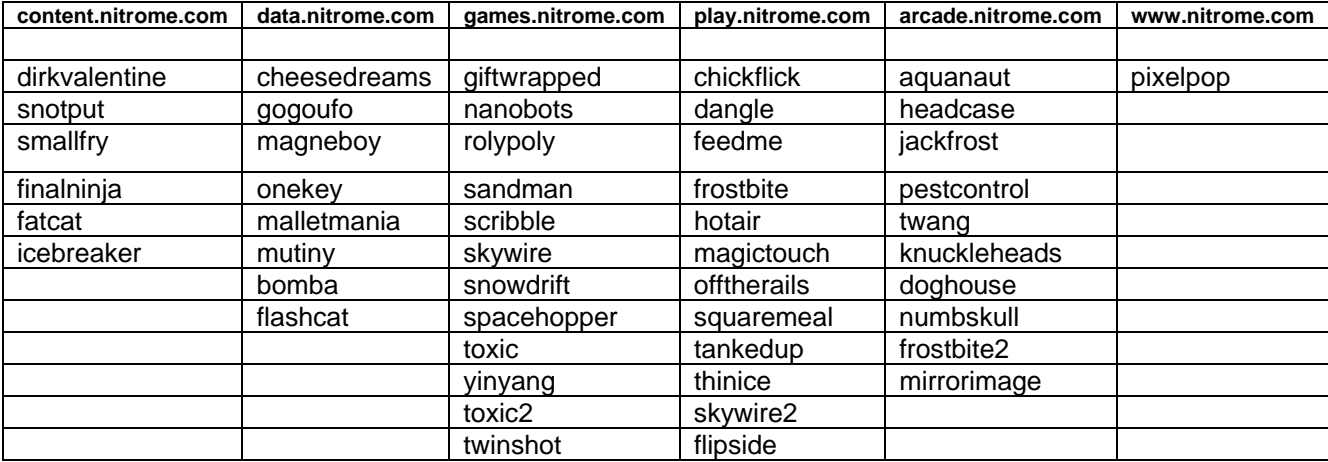

3. So for example on my computer (Windows XP) the save game file for chickflick is found at the following path:

*C:\Documents and Settings\<username>\Application Data\Macromedia\Flash Player\#SharedObjects\Y25NN3XR\play.nitrome.com\games\chickflick\chickflick.swf\chickfl ick.sol* 

The path for your files may be slightly different to this, but you should be able to figure out the correct path and find the file for each game without too much trouble using the information given here.

4. You will need to copy the .sol file into a new folder based on the **cdn.nitrome.com** domain. It might be worth making a backup of any files before you copy over them just in case you make a mistake. For example on my computer (Windows XP) I would copy the chickflick.sol file into the following folder:

*C:\Documents and Settings\<username>\Application Data\Macromedia\Flash Player\#SharedObjects\Y25NN3XR\cdn.nitrome.com\games\chickflick\chickflick.swf\chickfl ick.sol* 

- 5. Once this file has been copied over to the cdn.nitrome.com path folder then you can reload the game in the browser and it should now have your old saved game data.
- 6. Repeat these steps for each game that you have lost saved game data for.